# **Project 2: Recipe Page**

## *Objective:*

For this project, you are going to create a single "recipe" page. This page is going to demonstrate a better understanding of working with text and image on a web page, some basic layout in Dreamweaver, as well as the beginnings of how to use Photoshop to develop graphics for the web. We will be using a Dreamweaver template as the "guts" of the page, but you will need to modify the content and style of this template to *make it your own*!

The design and look of this page **will** be part of your grade, so be creative and produce a goodlooking recipe page!

#### *What you will do:*

- 1) Come up with a recipe that you will share on your web page. It *must* include a description of the dish, a list of ingredients, and the steps needed to make the dish. This recipe can either be one of your own making (preferred), or one copied from the web (in which case you *must* provide proper credit and a link to that original source).
- 2) Create a new, single web page within your personal web account using the Dreamweaver template "1 column fixed, centered, header and footer", and give it the filename "recipe.html". (This template gives you a nice boxed, centered page, with a header bar at the top, a footer at the bottom, and a content area in the middle.)
- 3) Use the "header" (top-most div) of this page to place a banner with the name of your recipe (and possibly your own name) as a stylized image. You will need to create this banner image in Photoshop, properly preparing it for the web (setting your Color Profile to "Display", or proofing as "Monitor RGB"; and using "Save for Web").
- 4) In the content area, provide a description of your recipe (as a paragraph), give a list of ingredients (as a bulleted list), and provide step-by-step instructions for creating the dish (as a numbered list). Use CSS to define how this text looks on the page (font-family, font-size, fontweight, font-style, line-height, etc.). Note that your <p> tag can, and probably should, have different formatting than your list tags (<ul>, <ol>).
- 5) Also in the content area, add images that pertain to your recipe a photo of the final dish?, photos of some of the ingredients?, graphic elements that improve your design? Make one of these images a "rollover image", where the initial image swaps to a different image when you point the mouse at it (Insert > Image Objects > Rollover Image).
- 6) In the footer, provide credits/links to where the recipe came from (or to yourself, if it is your recipe), credits/links to the images, and a link back to *your* site home page (http://www.pixelweavers.net/*yourname*).

### *Requirements:*

- At **least** 4 images. One of these images MUST be something you created in Photoshop for your banner/header image – a stylized version of your recipe name. And 2 of these must be placed as a Rollover Image (remember that rollover images need to be the exact same size). Other images that appear in the content area need to be appropriately placed and formatted to flow well with the text (CSS properties you might want to use: float, border, padding, margin, background-color).
- At **least** 3 different text formats (paragraph, bulleted list, numbered list, heading-1, styles, etc.). You MUST style the text with CSS to give it a look appropriate to your page (see #4 above).
- At **least** 1 link (back to your home page, as noted in #6 above). But if you used *any* content – recipe or images – that is NOT original content by you, this must be properly linked to as well.
- Appropriate and intentional design scheme that is *different* than what Dreamweaver gives you by default with its template. Some things to consider changing.
	- o Background: note that you can have separate backgrounds for *every* element on the page ("body", ".container", ".header", ".footer", ".content"). Currently, these only have background-colors assigned, but you could also add a background-image to any of these.
	- o Size and spacing: make the ".container" wider or narrower?, make the header/footer taller/shorter?, change the padding and margin within any of these elements?
	- $\circ$  Look of images: as noted above, think about how you could style your images to be more creative within your design and to better fit your layout.
- Your page **must** be titled!! And all files (html document and images) **must** use the appropriate file-naming conventions for the web.

## *What to turn in:*

• This page (recipe.html) will be uploaded to your personal web site for this class, as well as any images used on the page. I will be grading from the website, so be sure everything is there and shows up properly "live" on the web!

## *Grading rubric:*

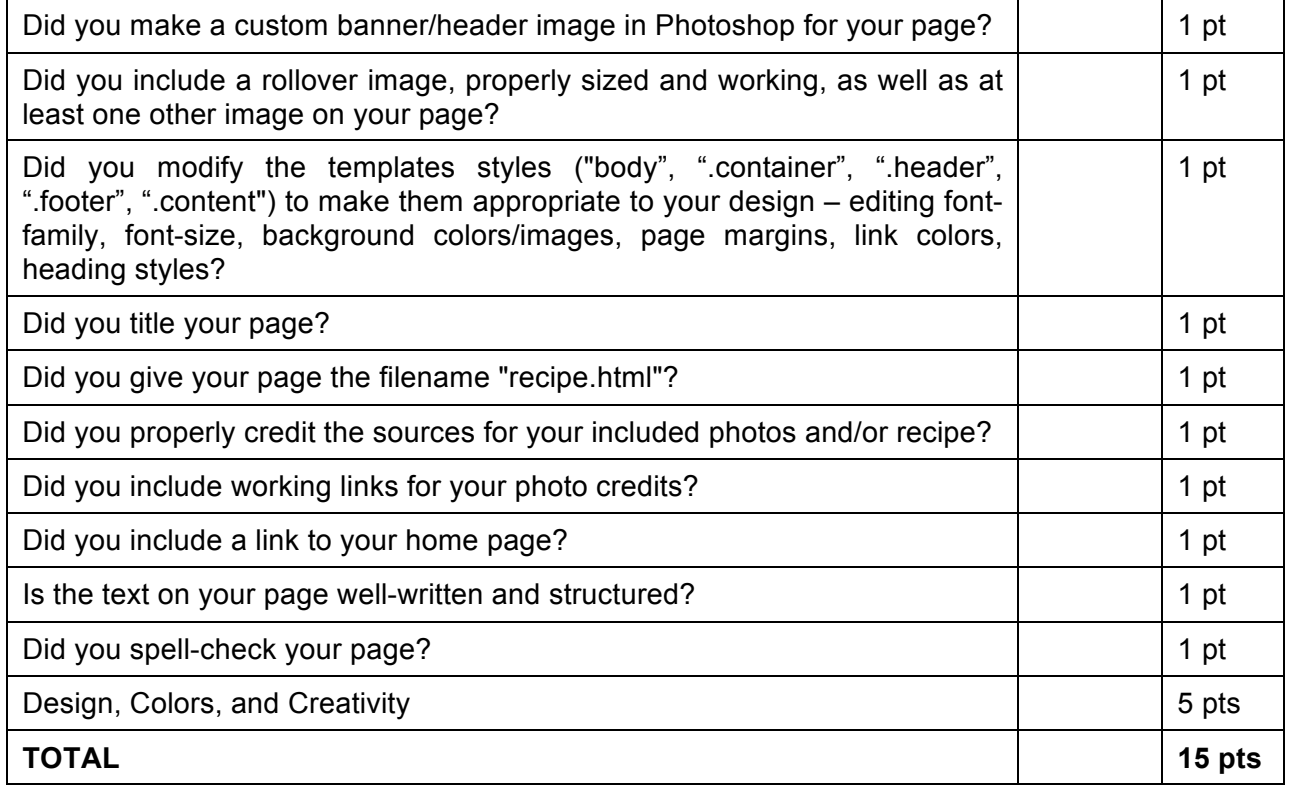

*DUE DATE: at the beginning of class on 16 May (Week 7)*